## Using Respondus Lockdown Browser for Tests & Quizzes in ReggieNet

The **Respondus Lockdown Browser** is a tool that can help to restrict what activities a student can perform during an assessment using the Tests & Quizzes tool in ReggieNet. When the Lockdown Browser option is enabled:

- Assessments that are set up for use with LockDown Browser cannot be accessed with other browsers
- Assessments are displayed full-screen and cannot be minimized
- Browser menu and toolbar options are removed, except for Back, Forward, Refresh and Stop
- Access to other applications including messaging, screen-sharing, virtual machines, and remote desktops is prevented
- Printing and screen capture functions are disabled
- Copying and pasting anything to or from an assessment is prevented
- Right-click menu options, function keys, keyboard shortcuts and task switching are disabled
- An assessment cannot be exited until the student submits it for grading

It is important to note that while Respondus Lockdown Browser provides increased online testing security, it is not foolproof. It does not prevent students from consulting printed or written material; accessing online content from another device; taking pictures of their screen with a phone; or collaborating with others. Online testing requires careful consideration of your overall assessment strategy.

*NOTE*: **Respondus Lockdown Browser does not work with Chromebooks, mobile phones or tablets. A student must use a computer to use the Lockdown Brower. If a student does not have access to a standard laptop or desktop computer, other accommodations would need to be made.** 

## Enabling Respondus Lockdown Browser for a specific assessment

- 1. In **Tests & Quizzes**, identify the assessment you wish to enable Lockdown Browser for
- 2. Go to **Settings**
- 3. Expand the section for "Availability and Submissions"

4. Expand the sub-section for "Ensure students take exams from specific location"

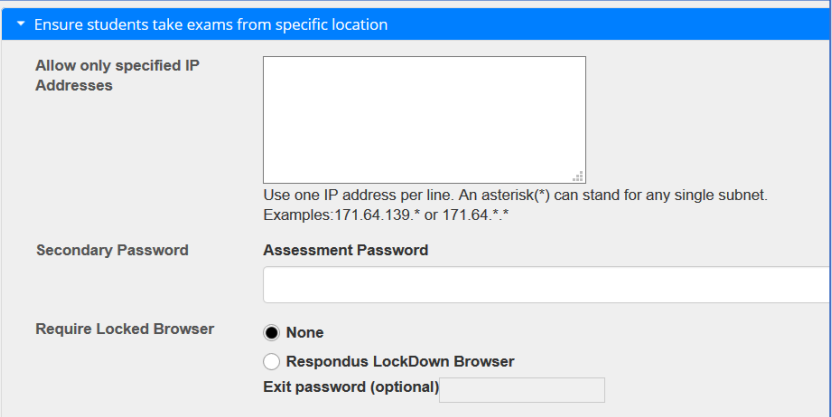

- 5. For **Require Locked Browser**, select "Respondus LockDown Browser"
- 6. Save your settings and publish the assessment when ready

## Students taking an assessment with Lockdown Browser

In order for students to begin an assessment that has Lockdown Browser enabled, they will need to download the browser, then open it and log in to ReggieNet through that browser.

If they attempt to begin the assessment with another browser, they will see the following:

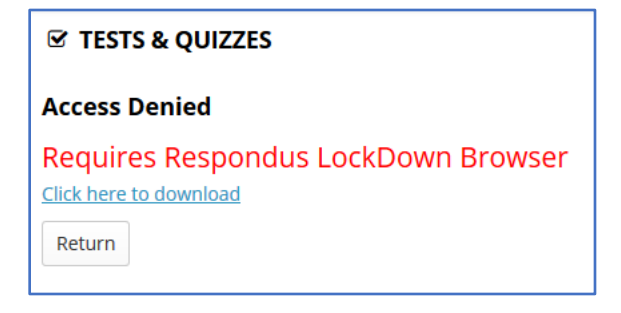

## Help for Students

The TSC has put together a Knowledge Base article for students who need to install and use the Respondus Lockdown Browser. We encourage you to share this link with your students.

<https://ithelp.illinoisstate.edu/knowledge/6990-respondus-lockdown-browser-for-students/>